# Implementasi Bot Telegram Untuk Otomatisasi Pelaporan Harian : Studi Kasus PT. Dirgantara Indonesia

# **Fajar Firdaus1 , Ina Najiyah<sup>2</sup>**

<sup>1,2</sup>Program Studi Teknik Informatika, Universitas Adhirajasa Reswara Sanjaya, Bandung e-mail: 1 fajarfirdaus1805@gmail.com, 2 inajiyah@*ars*.ac.id.

### **Abstrak**

Pemanfaatan Bot Telegram dalam otomatisasi dan digitalisasi telah menjadi solusi relevan untuk meningkatkan efisiensi kerja. Departemen Logistik PT Dirgantara Indonesia menghadapi tantangan pelaporan harian yang memakan waktu, sehingga penelitian ini bertujuan mengembangkan Bot Telegram terhubung dengan Google Sheets. Bot ini mengumpulkan data penting seperti nomor MD/PI, nota dinas, customer, forwarder, SIMBK, tanggal pengiriman, dan identitas staf logistik. Data yang terkumpul diintegrasikan langsung dengan Google Sheets dan Looker Studio. Metode pengembangan termasuk pengembangan Bot Telegram, konfigurasi Google Sheets API, dan penulisan skrip di Google Apps Script. Bot ini mampu pendaftaran pengguna baru, validasi NIK, serta pencarian data berdasarkan MD-PI, Nota Dinas, dan SIMBK yang telah dilaporkan sebelumnya. Penelitian ini memberikan panduan praktis bagi PT Dirgantara Indonesia dalam mengimplementasikan Bot Telegram terintegrasi dengan Google Sheets, mengoptimalkan proses pelaporan harian, dan meningkatkan efisiensi pelaporan dalam bentuk infografik di Google Looker Studio.

*Kata kunci*— Bot Telegram, Otomatisasi, Pelaporan Harian

# *Abstract*

*The utilization of Telegram Bot in automation and digitalization has become a relevant solution to enhance work efficiency. The Logistics Department of PT Dirgantara Indonesia faces challenges in daily reporting, prompting this research to aim at developing a Telegram Bot linked with Google Sheets. This Bot collects crucial data such as MD/PI numbers, official notes, customer and forwarder details, SIMBK numbers, shipment dates, and logistics staff identities. The gathered data is directly integrated into Google Sheets and Looker Studio. The development method includes Telegram Bot development, Google Sheets API configuration, and scripting in Google Apps Script. The Bot facilitates new user registration, NIK validation, as well as searching for data based on previously reported MD-PI, Nota Dinas, and SIMBK. This research provides a practical guide for PT Dirgantara Indonesia to implement the integrated Telegram Bot with Google Sheets, optimizing the daily reporting process, and enhancing reporting efficiency in the form of infographics on Google Looker Studio. Keywords*— *Telegram Bot, Automation, Daily Reporting*

*Corresponding Author:* **Ina Najiyah,** Email: inajiyah@*ars*.ac.id

# 1. PENDAHULUAN

Pengiriman barang adalah proses kunci dalam rantai pasokan dan distribusi yang melibatkan perpindahan fisik produk dari satu lokasi ke lokasi lainnya [1]. Pengiriman barang juga merupakan aspek penting dalam industri modern yang menentukan produk sampai ke tangan konsumen, memungkinkan perusahaan untuk memenuhi permintaan pasar, dan mempengaruhi kepuasan pelanggan serta efisiensi operasional. Manajemen logistik memainkan peran sentral dalam menentukan keberhasilan bisnis dan memerlukan perencanaan dan pelaksanaan yang cermat [2].

Pengiriman suku cadang pesawat merupakan tugas yang kompleks dan seringkali sulit dilakukan. Hal ini disebabkan oleh sejumlah faktor yang harus dipertimbangkan dalam rantai pasokan bidang aviasi. Manajemen suku cadang pesawat adalah aspek yang krusial bagi perusahaan guna menyediakan komponen dan peralatan yang bakal digunakan dalam pembuatan mesin pesawat, serta memenuhi keperluan produksi lainnya dengan memeriksa dan memastikan kondisi serta kualifikasi suku cadang tersebut secara efisien [3]. Salah satu perusahaan yang bergerak dibidang industri, perawatan, dan logistik pesawat adalah PT Dirgantara Indonesia.

PT Dirgantara Indonesia memiliki sejumlah Departemen dan unit bisnis yang bertanggung jawab atas desain, pengembangan, dan produksi berbagai jenis pesawat udara, termasuk pesawat penumpang, pesawat latih, pesawat angkut militer, serta pesawat nirawak (*drone*). Beberapa produk terkemuka yang diproduksi oleh PTDI meliputi pesawat CN-235, NC-212, dan N-219 [4]. Selama ini proses pelaporan harian di Departemen Logistik memakai cara manual yakni dengan memakai Microsoft Excel dan dikirim menggunakan email. Alur proses pelaporannya adalah masing-masing supervisor akan mengumpulkan data dari masing-masing staf untuk dilaporkan kepada sekretaris, selanjutnya sekretaris akan mengolah data tersebut untuk dilaporkan kepada manajer. Dampak dari proses pelaporan harian ini adalah tidak efisiennya proses kerja yang bisa berakibat pada keterlambatan pelaporan, dan juga peluang terjadinya kesalahan penginputan data sehingga keakuratan data menjadi berkurang.

Penelitian yang membahas pengembangan Bot Telegram pernah dilakukan untuk sistem *reporting* keamanan pada jaringan *cloud computing* memakai teknik *intrussion detection* dan *prevention system* [5]. Penelitian lainnya adalah pemanfaatan Bot Telegram sebagai *e-learning* sistem ujian berbasis *file* [6]. Terdapat juga penelitian pemanfaatan Bot Telegram guna media informasi penelitian di LP2M UIN Maulana Malik Ibrahim Malang [7].

Penilitian ini akan mengembangkan sebuah sistem pelaporan harian otomatis menggunakan Bot Telegram yang terintegrasi dengan Google Sheets dan Google Looker Studio di Departemen Logistik PT Dirgantara Indonesia dengan harapan dapat membantu Departemen Logistik PT Dirgantara Indonesia meningkatkan efisiensi dan akurasi laporan harian, meminimalisir kesalahan manusia, dan memberikan akses data yang mudah dijangkau dan lebih lengkap juga informatif.

# 2. METODE PENELITIAN

Sistem ialah sebuah entitas yang tersusun dari komponen atau unsur yang saling terhubung dengan tujuan memfasilitasi aliran informasi, materi, atau energi guna menuju suatu target. Sistem memiliki elemen-elemen yang saling terhubung dan memberikan dampak satu sama lain [8].

Pelaporan terintegrasi mengurangi jumlah laporan untuk menghindari kelebihan pemangku kepentingan dan memberikan representasi komprehensif tentang dampak sosial organisasi dan penciptaan nilai dari waktu ke waktu. Ini membantu perusahaan dan dewan direksi menghubungkan manajemen internal dengan kinerja keuangan dan non-keuangan [9].

### *2.1 Metode Pengumpulan Data*

Jenis data yang dipakai pada penelitian ini ialah data primer dan data sekunder, berikut ini ialah pengkategorian datanya:

# A. Data Primer

Metode pengumpulan data primer dilaksanakan dengan observasi langsung di perusahaan PT Dirgantara Indonesia, dan juga dengan melakukan wawancara dengan staf logistik terkait.

Sehingga didapat data-data mengenai *Material Delivery/Performa Invoice, customer, forwarder,* jumlah karyawan masing-masing bagian, dan proses alur kerja di Departemen Logistik

B. Data Sekunder

Data sekunder penulis dihimpun lewat studi literatur dari jurnal dan buku terkait implementasi Bot Telegram, dan informasi lain yang berkaitan dengan penelitian.

# *2. 2. Pengembangan Sistem*

Analisa data selaras dengan kasus yang telah dijelaskan pada latar belakang dan observasi juga wawancara yang dilaksanakan oleh penulis di Departemen Logistik PT Dirgantara Indonesia. Maka, data yang tersedia akan dianalisis untuk menjawab permasalahan yang terkait dengan penelitian ini. Proses pelaporan harian di Departemen Logistik memakai cara manual yakni dengan memakai Microsoft Excel dan dikirim menggunakan email. Alur proses pelaporannya adalah masing-masing supervisor akan mengumpulkan data dari masing-masing staf untuk dilaporkan kepada sekretaris, selanjutnya sekretaris akan mengolah data tersebut untuk dilaporkan kepada manajer. Adapun analisa data yang dilaksanakan ialah menganalisa keperluan data yang dipakai pada proses mengembangkan sistem dan analisa sistem yang memaparkan jika proses implementasi Bot Telegram untuk otomatisasi pelaporan harian yang akan dibangun merupakan sarana untuk optimalisasi dan efisiensi proses kerja yang berlangsung di Departemen Logistik PT Dirgantara Indonesia.

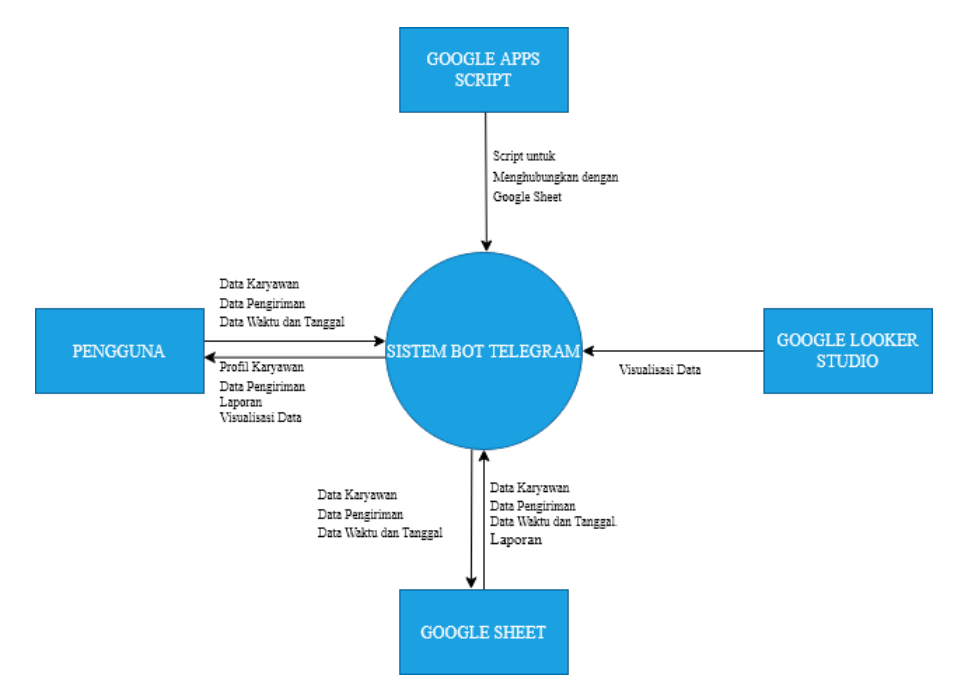

Gambar 1. Diagram Konteks

Pengembangan desain logika pemrograman merupakan elemen yang sangat penting dalam pemahaman tentang proses dari suatu sistem. Pada tahap ini, proses alur sistem dalam implementasi Bot Telegram untuk otomatisasi pelaporan harian akan direpresentasikan dalam bentuk *flowchart.* Bot Telegram ialah fitur Telegram yang memiliki fungsi khusus dan berjalan otomatis selaras dengan perintah atau request user [10].

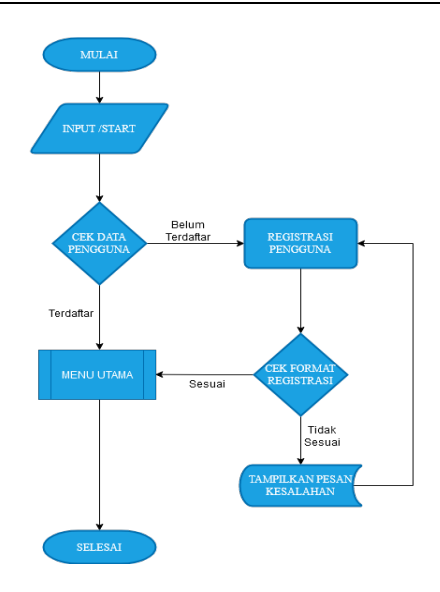

Gambar 2. *Flowchart* Proses Pelaporan Harian

*Sequence Diagram* membantu dalam pemahaman yang lebih baik tentang alur komunikasi antar objek dalam suatu sistem. Diagram ini menunjukkan bagaimana pesan dipertukarkan antara objek dalam urutan tertentu dan memvisualisasikan alur eksekusi dari suatu proses atau skenario, memberikan gambaran tentang bagaimana bot, Google Sheets, dan Google Looker Studio berinteraksi dalam aplikasi ini, mulai dari pengolahan data hingga visualisasi data untuk pengguna.

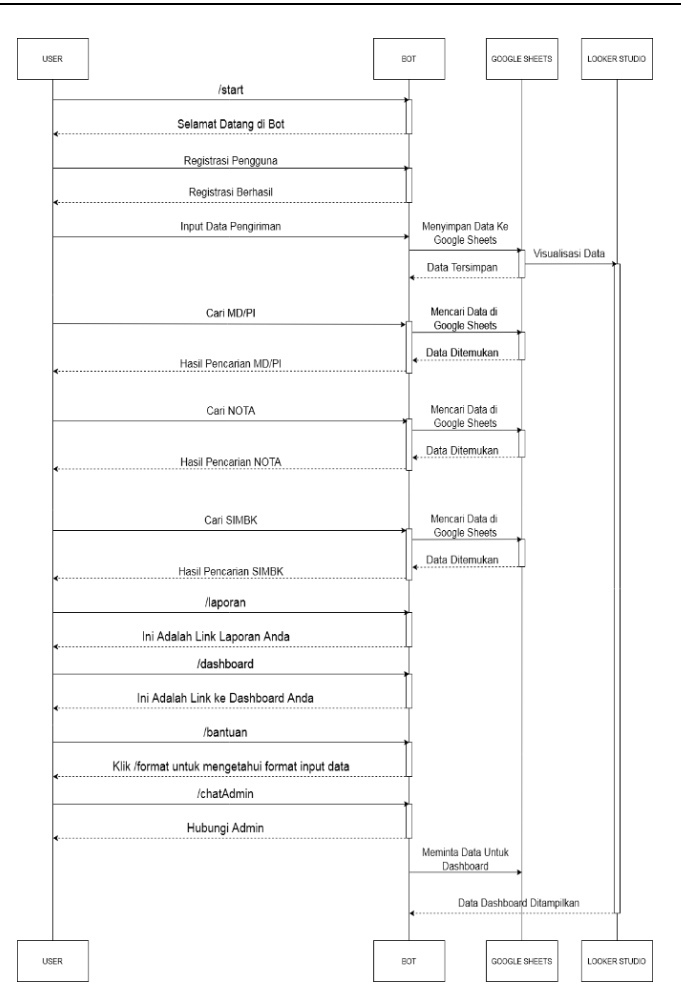

Gambar 3*. Sequence Diagram*

# 3. HASIL DAN PEMBAHASAN

Perangkat lunak berperan penting pada terciptanya sistem Bot Telegram untuk otomatisasi pelaporan harian ini supaya sistem bisa bekerja sesuai dengan tugasnya. Perangkat lunak yang dipakai pada pembuatan sistem ini ialah Google Apps Script yang dijalankan pada Web Browser untuk menulis kode program yang akan menghubungkan Bot Telegram dengan Google Sheets dan Google Looker Studio, sedangkan untuk tampilan *interface* yang berfungsi untuk menginputkan data dan berinteraksi dengan pengguna menggunakan aplikasi Telegram dengan fitur Bot Telegram.

# *3.1. Pemrograman Aplikasi Telegram*

Bot Telegram dibuat menggunakan aplikasi Telegram yang memiliki fitur API Bot Telegram. Langkah pertama adalah *login* terlebih dahulu ke aplikasi Telegram dan dilanjutkan dengan mendaftarkan bot lewat akun pembuat bot yang telah disediakan oleh Telegram, yakni @BotFather guna mengintegrasikan Bot Telegram dengan aplikasi layanan Google seperti Google Sheets dan Google Apps Script.

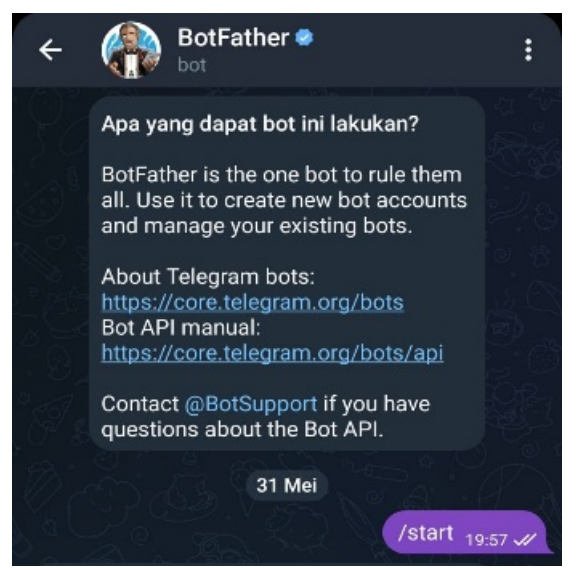

Gambar 4. Menggunakan BotFather

Ketika mengklik *Start* BotFather akan membalas perintah apa saja yang dapat dilakukan oleh BotFather, lalu kita pilih '*/newbot'* untuk membuat bot baru lalu masukkan nama yang akan kita gunakan sebagai nama bot. Selanjutkan masukkan *username* yang akan digunakan pada bot, lalu BotFather akan memberikan sebuah token API yang akan kita gunakan untuk memprogram bot.

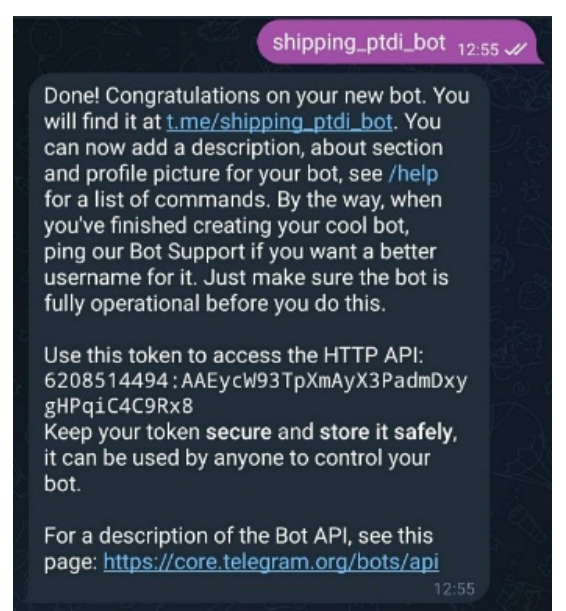

Gambar 5. Token API untuk Membuat Bot Telegram

# *3.2. Penulisan Kode pada Google Apps Script*

Penulisan kode program pada Google Apps Script bertujuan untuk mengelola interaksi antara Bot Telegram dan lembar kerja Google Sheets, serta menjalankan berbagai tugas terkait data dengan mudah. Bagian awal kode dituliskan pengaturan properti awal seperti variabel token, sheetID, sheetName, dan webAppURL.

```
\mathbf{1}var scriptSet = PropertiesService.getScriptProperties();
\gamma3 var token = '6208514494:AAEycW93TpXmAyX3PadmDxygHPqiC4C9Rx8';
4 var sheetID = "1bazsc-sqp3t5yomqY9FV1YYHf2hLtUCpheEFx17VGyc";
5 var sheetName = "Sheet1";
6 var sheetName2 = "Sheet2";
7 var webAppURL = "https://script.google.com/macros/s/AKfycbxHTBHbkm6J0hWus94_HqiSipfVy1cB3TZzPsusDCZzER8dblJXDr4aso3Pt7aPTFP9/
    exec";
\overline{8}9 var dataInput = /\/MD-PI: (800\d{5})\nNOTA: (.*)\n\nCUSTOMER: (.*)\n\nFORWARDER: (.*)\nSIMBK: : (.*)/gmi;
10 var validasiData = /\sqrt{(0,1)(.+)}/ig;
1112 var errorMessage = "Format yang Anda Masukkan Salah (, Klik /format untuk mengetahui format yang diharuskan";
                               Gambar 6. Kode pada Google Apps Script
```
### *3.3. Implementasi Sistem*

Ketika awal mengakses Bot Telegram user harus mengklik tombol MULAI, lalu bot akan membalas dengan pesan untuk melakukan registrasi terlebih dahulu. Pengguna harus melakukan registrasi dengan format yang sudah ditetapkan untuk dapat mengakses Bot Telegram. Menu bantuan berfungsi untuk memberi tahu *user* perintah apa saja yang dapat digunakan oleh bot beserta formatnya.

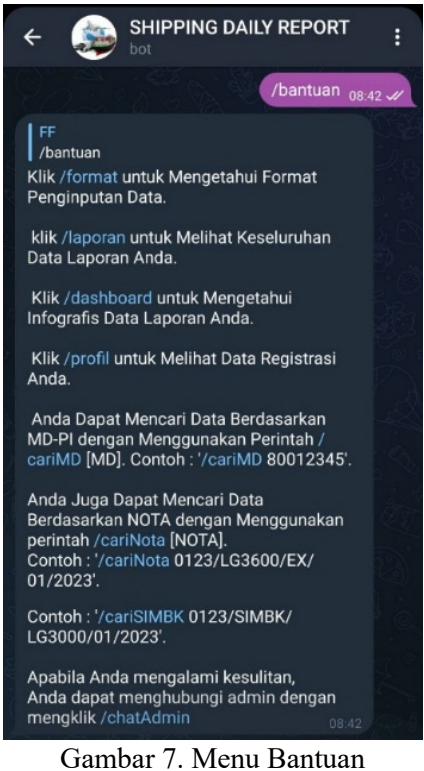

Kita dapat menginputkan data sesuai dengan format yang sudah disediakan melalui Bot Telegram.

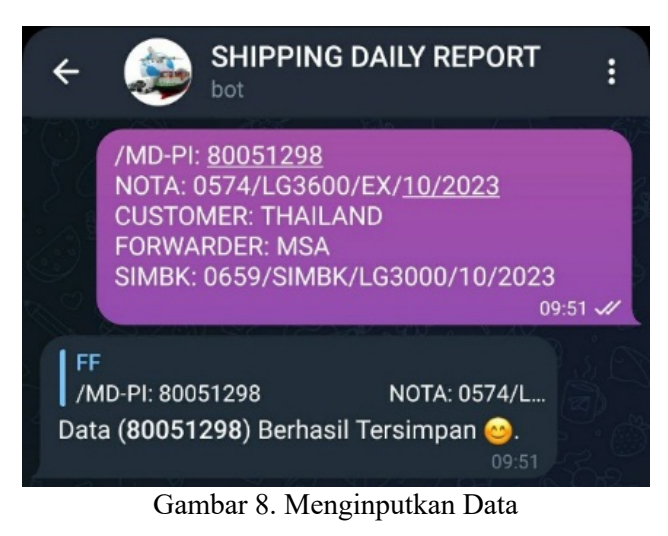

Data Laporan bisa dilihat menggunakan perintah '/laporan' pada Bot Telegram. Data laporan juga dapat dilihat dalam bentuk infografik menggunakan menu '/dashboard' pada Bot Telegram.

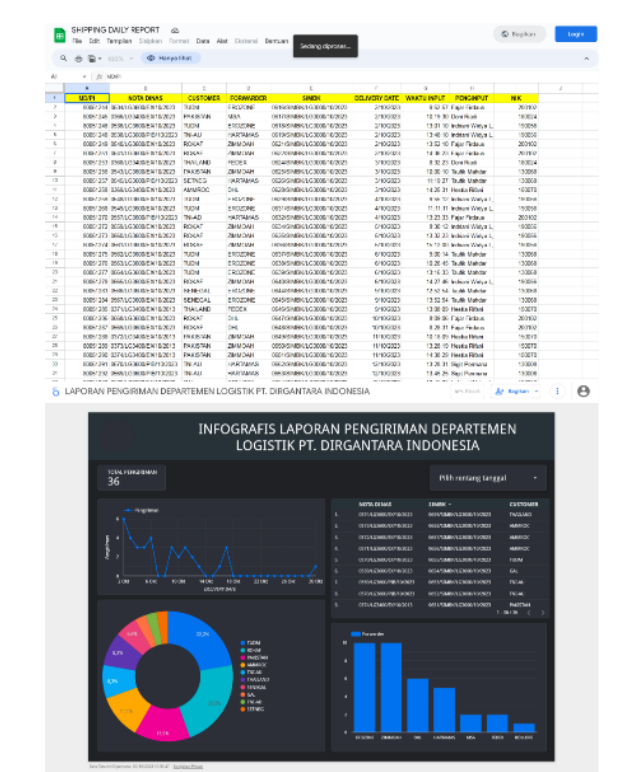

Gambar 9. Laporan Data

Bot Telegram dapat mencari data berdasarkan nomor MD/PI dengan menggunakan perintah '/cariMD [MD/PI]. Bot Telegram juga dapat mencari data berdasarkan Nota Dinas dengan menggunakan perintah '/cariNota [Nota]. Bot Telegram juga dapat mencari data berdasarkan SIMBK dengan menggunakan perintah '/cariSIMBK [SIMBK].

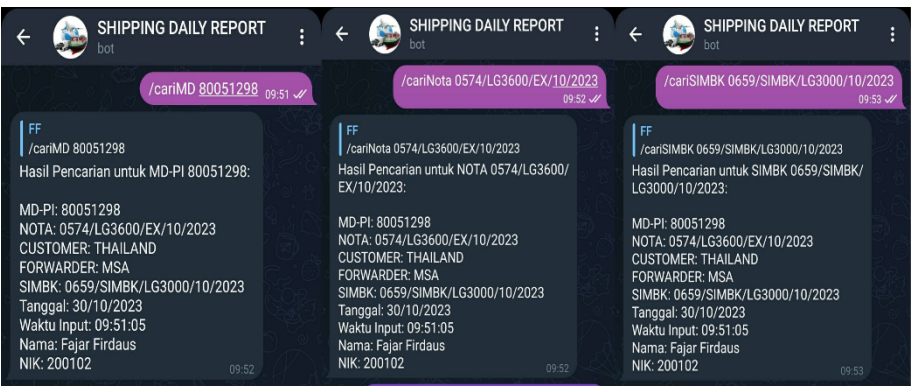

### Gambar 10. Pencarian Data

# *3.4. Pengujian Sistem*

Pengujian Sistem dilaksanakan guna menemukan apakah sistem yang telah dikembangkan telah sesuai dengan maksud pembuatannya dan telah mencukupi kebutuhan pengguna. Pengujian ini dilaksanakan dengan menggunakan beberapa uji coba seperti pengujian Bot Telegram, konektivitas, dan pengujian langsung bersama pengguna.

# A. Pengujian *Black Box*

Maksud utama dari pengujian *black box* adalah menguji fungsionalitas eksternal suatu program dengan menguji *input* dan *output* yang dihasilkan.

| Pengujian                                                  | Harapan Pengujian                                                              | <b>Hasil Pengujian</b>                                                                        | Kesimpulan      |
|------------------------------------------------------------|--------------------------------------------------------------------------------|-----------------------------------------------------------------------------------------------|-----------------|
| Cek Koneksi.                                               | Bot Telegram merespon<br>ketika user mengklik<br>tombol 'Mulai'.               | Bot Telegram Memberi<br>pesan selamat datang<br>atau registrasi jika user<br>belum terdaftar. | Berhasil.       |
| Registrasi user<br>baru.                                   | Menginput data<br>registrasi user baru.                                        | Pesan selamat datang<br>pada Bot Telegram, dan<br>data tersimpan di Google<br>Sheets.         | Berhasil.       |
| Menginput<br>data<br>pengiriman.                           | Menginput data melalui<br>Bot Telegram dan<br>menyimpannya di<br>Google Sheets | Menampilkan pesan data<br>berhasil disimpan dan<br>data pada Google Sheets<br>hertamhah.      | <b>Berhasil</b> |
| Validasi data.                                             | Memeriksa format data<br>input dan kesamaan data<br>sebelumnya.                | Gagal menyimpan data<br>dengan format yang<br>salah dan data yang<br>duplikat.                | Berhasil.       |
| Tautan laporan<br>dan<br>dashboard.                        | Melihat laporan dan<br>dashboard data.                                         | Menampilkan tautan<br>untuk pergi ke halaman<br>laporan dan dashboard.                        | Berhasil.       |
| Mencari data<br>berdasarkan<br>MD/PI, Nota,<br>atau SIMBK. | Mencari detail suatu data<br>melalui Bot Telegram.                             | Menampilkan detail<br>suatu data pada Bot<br>Telegram.                                        | Berhasil.       |

Tabel 1. Pengujian *Black Box*

B. Pengujian penerimaan (*Usability Testing*).

Pengujian penerimaan dimulai dengan menyusun kuesioner yang terdiri dari 7 pertanyaan dan 10 orang responden umum. Hasil jawaban kuesioner akan dihitung memakai Skala Likert guna mengukur sikap, pendapat, dan persepsi individu atau sekelompok orang mengenai fenomena sosial. Angka rendah menyatakan sebuah jawaban bersifat negatif, sedangkan angka tinggi menyatakan sebuah jawaban bersifat positif[11].

| $1.0001$ $\mu$ . I contain index to the final |              |  |  |  |
|-----------------------------------------------|--------------|--|--|--|
| Jawaban                                       | <b>Nilai</b> |  |  |  |
| Sangat Tidak Setuju                           |              |  |  |  |
| Kurang Setuju                                 |              |  |  |  |
| Cukup                                         |              |  |  |  |
| Setuju                                        |              |  |  |  |
| Sangat Setuju                                 |              |  |  |  |

Tabel 2. Penilaian Kuesioner

Pengguna diminta untuk mengisi kuesioner berdasar pada pengalaman mereka dalam melaksanakan tugas-tugas sebelumnya. Setiap pertanyaan dalam kuesioner bermaksud guna mengevaluasi tingkat kemudahan penggunaan sistem menurut persepsi pengguna, yang akan dinilai pada skala 1 hingga 5.

|                |                                                                                         | Nilai Jawaban                    |                  |               |                          |                  |
|----------------|-----------------------------------------------------------------------------------------|----------------------------------|------------------|---------------|--------------------------|------------------|
| No.            | Pertanyaan                                                                              | Sangat<br><b>Tidak</b><br>Setuju | Kurang<br>Setuju | Cukup         | Setuju                   | Sangat<br>Setuju |
| $\mathbf{1}$   | Aplikasi mudah digunakan (user<br>friendly).                                            |                                  | $\mathfrak{D}$   | 3             | $\overline{\mathbf{4}}$  | 5                |
| 2              | Terlalu banyak hal yang tidak<br>konsisten (tidak serasi pada sistem ini).              | 1                                | $\overline{2}$   | 3             | 4                        | 5                |
| $\overline{3}$ | Fungsi/fitur yang disediakan pada<br>sistem ini dirancang dan disiapkan<br>dengan baik. |                                  | $\overline{2}$   | $\mathcal{E}$ | 4                        | 5                |
| $\overline{4}$ | Saya membutuhkan bantuan orang lain<br>dalam menggunakan aplikasi ini.                  | 1                                | $\overline{2}$   | $\mathbf{3}$  | $\overline{\mathcal{A}}$ | 5                |
| 5              | Sistem <i>chatbot</i> mampu memberikan<br>respon yang akurat.                           | 1                                | $\overline{2}$   | $\mathcal{E}$ | $\overline{\mathbf{4}}$  | 5                |
| 6              | Saya merasa sistem ini sangat tidak<br>praktis.                                         | 1                                | $\mathfrak{D}$   | $\mathcal{E}$ | $\overline{\mathcal{A}}$ | 5                |
| 7              | Sistem sudah layak digunakan secara<br>umum.                                            | 1                                | $\mathfrak{D}$   | $\mathcal{E}$ | $\overline{\mathcal{A}}$ | 5                |

Tabel 3. Daftar Pertanyaan Kuesioner

Sesudah mengumpulkan data dari responden, informasi tersebut lalu diolah dengan memakai *System Usability Scale* (SUS), terdapat beberapa pedoman yang digunakan guna menghitung skor SUS. Berikut adalah pedoman yang diterapkan dalam menghitung nilai dari kuesioner tersebut:

- 1. Jika pertanyaan berasal dari nomor ganjil, maka setiap nilai pertanyaan yang didapat dari responden akan dikurangi 1
- 2. Jika pertanyaan berasal dari nomor genap, maka nilai akhir diperoleh dari nilai 5 dikurangi nilai yang didapat dari responden.

3. Nilai SUS didapatkan dari hasil penjumlahan nilai dari tiap pertanyaan kemudian dikali 2,5.

$$
\overline{x} = \frac{\sum x}{n}
$$

Keterangan :

 $\bar{x}$  = Skor rata-rata

 $\sum x =$  Jumlah skor SUS

 $n =$  Jumlah responden

Setelah proses penyebaran kuesioner selesai, langkah selanjutnya adalah merekapitulasi data dari kuesioner yang sudah disebar. hasil rekapitulasinya bisa ditinjau pada Tabel 4. berikut: Tabel 4. Hasil Rekapitulasi Kuesioner

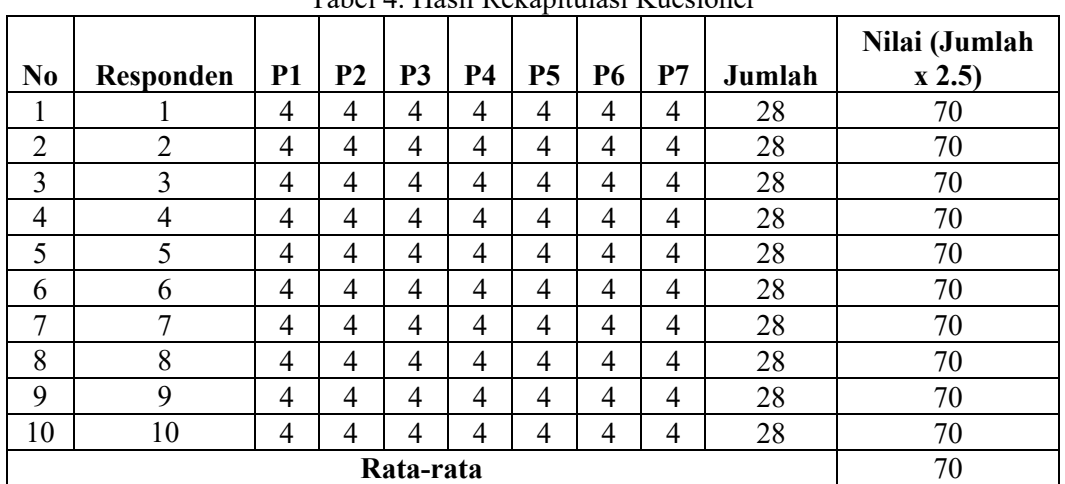

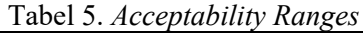

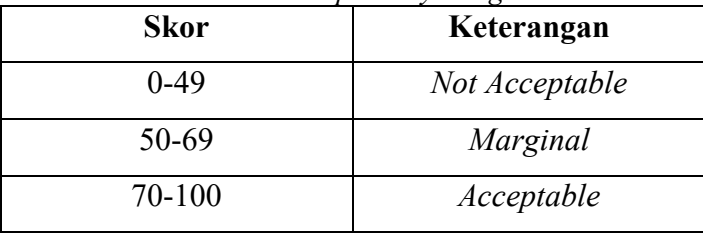

Nilai akhir SUS dari jawaban 10 responden ialah 70, selaras dengan *accebility ranges*  skor SUS menunjukkan bahwa skor 70 mendapatkan keterangan *Acceptable*. Hasil penilaian *usability* menunjukkan keseluruhan atribut mempunyai nilai penerimaan *usability* oleh pengguna, sehingga bisa dikatakan jika sistem implementasi Bot Telegram untuk otomatisasi pelaporan harian di Departemen Logistik PT Dirgantara Indonesia bisa dipakai dengan baik dan mudah dipahami oleh pengguna.

# 4. KESIMPULAN

Berdasarkan hasil penelitian Implementasi Bot Telegram untuk Otomatisasi Pelaporan Harian : Studi Kasus Di Departemen Logistik PT Dirgantara Indonesia dapat diambil kesimpulan bahwa Sistem otomatisasi pelaporan harian menggunakan Bot Telegram yang terintegrasi dengan Google Sheets dan Google Looker Studio dapat meningkatkan efisiensi proses kerja di Departemen Logistik PT Dirgantara Indonesia, meminimalisir kesalahan manusia pada saat menginput data karena adanya proses validasi data pada sistem dan dapat menyediakan akses yang lebih mudah, lengkap, dan informatif terhadap data yang tersedia.

### 5. SARAN

Berdasarkan implementasi dan pengujian pada sistem otomatisasi pelaporan harian menggunakan Bot Telegram yang terintegrasi dengan Google Sheets dan Google Looker Studio masih ada beberapa pengembangan yang bisa dilaksanakan oleh penelitian selanjutnya antara lain:

- 1. Menambahkan alat analitik lanjutan atau modul prediksi ke dalam sistem pelaporan yang dapat membantu perusahaan untuk memahami tren dan pola yang muncul dari data pelaporan harian. Hal ini akan memberikan wawasan yang lebih mendalam dan menolong dalam pengambilan keputusan yang lebih baik.
- 2. Mengoptimalkan antarmuka pengguna guna memastikan pengalaman pengguna yang lebih lancar dan intuitif sehingga akan membantu meningkatkan keterlibatan pengguna dengan aplikasi.
- 3. Implementasi keamanan data yang lebih kuat melalui enkripsi data dan proteksi terhadap serangan siber akan menjadi langkah krusial untuk melindungi integritas dan kerahasiaan data pelaporan harian.

### DAFTAR PUSTAKA

- [1] A. Anna, N. Nurmalasari, and Y. Rohayani. "Penerapan Metode Waterfall Dalam Perancangan Sistem Informasi Akuntansi Pengiriman Barang". *Jurnal Sistem Informasi Akuntansi*, vol.1, no.1, 2021.
- [2] W. Zulkarnaen, I. D. Fitriani, N. Yuningsih. "Pengembangan Supply Chain Management Dalam Pengelolaan Distribusi Logistik Pemilu Yang Lebih Tepat Jenis, Tepat Jumlah Dan Tepat Waktu Berbasis Human Resources Competency Development Di Kpu Jawa Barat". *Jurnal Ilmiah MEA,* vol.4, no.2, 2020.
- [3] Y. A. Putri, and Y. Kusumawati. "Pemodelan Arsitektur Sistem Pengelolaan Suku Cadang Pesawat Menggunakan Togaf Adm". *JSiI (Jurnal Sistem Informasi)*, vol.8, no.1, 2021.
- [4] Fatmawati, A. Sudiarso, Juprianto, and Khaerudin. "Potensi Strategi Pengembangan Pesawat Tanpa Awak Oleh PT. Dirgantara Indonesia (DI) Untuk Mendukung Sektor Pertahanan Yang Strategis". *Jurnal Ilmu Pengetahuan Sosial*, vol.10, no.7, 2023.
- [5] E. P. Nugroho. "Sistem Reporting Keamanan pada Jaringan Cloud Computing Melalui bot Telegram dengan Menggunakan Teknik Intrussion Detection and Prevention System". *Jurnal Teknologi Terpadu*, vol.5, no.2, 2019.
- [6] R. Parlika, H. Khariono, H. A Kusuma and D. A. Setyawan. "Pemanfaatan Bot Telegram Sebagai E-Learning Ujian Berbasis File". *Jurnal Informatika Polinema*, vol.7, no.4, 2021.
- [7] A. D. Mulyanto. "Pemanfaatan Bot Telegram Untuk Media Informasi Penelitian". *MATICS*, vol.12, no.1, 2020.
- [8] E. Effendy, E. A. Siregar, P. C. Fitri, and I. A. S. Damanik. "Mengenal Sistem Informasi Manajemen Dakwah (Pengertian Sistem, Karakteristik Sistem)". *Jurnal Pendidikan Dan Konseling (JPDK)*, vol.5, no.2, 2023.
- [9] D. Murdianingsih, A. Prayogi, and T. Handayani. "Effect of Good Corporate Governance and Sustainability Reporting to the Integrated Reporting Moderation Firm Size". *Fokus Bisnis Media Pengkajian Manajemen Dan Akuntansi*, vol.21, no.1, 2022.

- [10]B. Pasaribu, and W. Susanti. "Sistem Informasi Pengajuan Rancangan Usulan Penelitian Menggunakan PHP Native dan Bot Telegram". *Jurnal Mahasiswa Aplikasi Teknologi Komputer Dan Informasi*, vol.3, no.1, 2021.
- [11]Yusuf A. 2021. Sistem Chat Bot Toko Online Menggunakan Metode DBScan (Density Based Spatial Clustering of Application with Noice) Berbasis Web. Fakultas Teknik. Universitas Riau, Riau.